## **Greater Arkansas River Nature Association**

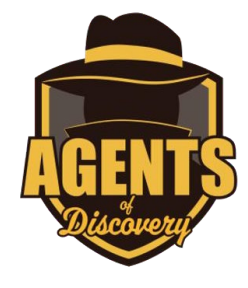

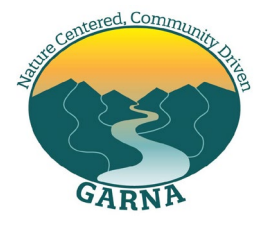

PO Box 1522 Salida, Colorado 81201

719.539.5106 [www.garna.org](http://www.garna.org/)  info@garna.org

## **Using Agents of Discovery for Chipeta**

- 1. Using a mobile device (iOS or Android compatible) go to the Agents of Discovery website her[e](https://agentsofdiscovery.com/play/) [https://agentsofdiscovery.com/play/, o](https://agentsofdiscovery.com/play/)r search for it on the App Store or Google Play.
- 2. Download and install the Agents of Discovery app.
- 3. Once installed, open the app and click Missions. Then click the magnifying glass at the top of the screen to open the Search Bar.
- 4. Type "Chipeta". This will take you to the app to learn about Chipeta, an important Native American historical figure in the Salida area, and wife of Chief Ouray.
- 5. Each Mission is a series of quizzes and educational challenges which teach users about Chipeta. Completing all the challenges will complete the mission.
- 6. "Chipeta" is location-specific to the Mountain Heritage Park and road up Tenderfoot Mountain in Salida, Colorado.
- 7. When a mission is selected, a map of the mission area will appear. You will also be prompted with instructions from the mission guide (the cartoon character mascot). You can click on the guide icon for reference information that will help you complete the challenges.
- 8. When you are on-site at the mission location, the challenges will be visible on the map. While holding your phone or other mobile device, you can approach the locations and the challenges will become available.
- 9. Complete each challenge to earn points and make your way through the mission area. Upon completing all the challenges, the mission is complete.